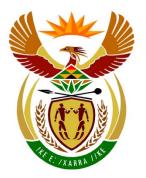

**CANDIDATE** 

MARKER CODE/ SIGNATURE

**MODERATED** 

**MARK** 

MARK

# basic education

Department:
Basic Education
REPUBLIC OF SOUTH AFRICA

# NATIONAL SENIOR CERTIFICATE

**GRADE 12** 

#### COMPUTER APPLICATIONS TECHNOLOGY P1

**NOVEMBER 2014** 

MEMORANDUM/MARKING GUIDELINE

**MARKS: 180 FINAL MARK CENTRE NUMBER EXAMINATION NUMBER QUESTION** 1 2 3 4 5 6 7 **TOTAL POSSIBLE MARK** 30 20 31 40 20 20 180 19

This memorandum/marking guideline consists of 16 pages.

| EXAMINATION |  |  |  |  |  |  |  |
|-------------|--|--|--|--|--|--|--|
| NUMBER      |  |  |  |  |  |  |  |

### **IGNORE SPELLING IN ALL CASES.**

QUESTION 1 File name: 1Africa\_Afrika Total Q1: 30

| QUES  | TION 1 File name: 1Africa_Afrika                                                                                                    |                       |                | Total Q1: 30 |                   |  |
|-------|----------------------------------------------------------------------------------------------------|-----------------------|----------------|--------------|-------------------|--|
| No    | Criteria                                                                                                    | N                     | laximu<br>Mark | ım           | Candidate<br>Mark |  |
| 1.1   | Margins  • Left margin set to 2 cm ✓                                                                                                    | 1                     |                | 1            |                   |  |
| 1.2.1 | Cover Page/Title Page  • Cover page/title page added to beginning of document ✓  (Note to marker: Accept a blank cover/title page.)                                                                                                    | 1                     |                | 1            |                   |  |
| 1.2.2 | <ul> <li>Cover Page/Title Page</li> <li>Correct text added as title Beautiful Africa ✓</li> <li>(Notes to marker:</li> <li>Accept title in any position.</li> <li>Do not penalise if other controls appear on the page.)</li> </ul>                                                                                                    | 1                     |                | 1            |                   |  |
| 1.3   | WordArt/Fontwork  ■ WordArt (MSO)/Fontwork (LO) applied to 'Table of Contents' ✓                                                                                                    | 1                     |                | 1            |                   |  |
| 1.4   | <ul> <li>Table</li> <li>Cells of row 1 merged ✓</li> <li>Contents 'Summary of Facts' added in row 1, right aligned ✓</li> <li>Degree symbol added just before 'S' and 'E' ✓</li> <li>Table centred horizontally on page ✓</li> <li>All inner gridlines changed ✓ to 1½ pt ✓</li> </ul>                                                                                                    | 1<br>1<br>1<br>1<br>2 |                | 6            |                   |  |
|       | <ul> <li>(Notes to marker:</li> <li>Text must appear and right aligned to award the mark.</li> <li>Accept symbol or superscript, but not the hard space.</li> <li>Accept if only one symbol or superscript is added.</li> <li>Accept if only some inner gridlines are changed to 1 ½ pt.)</li> </ul>                                                                                                    |                       |                |              |                   |  |
| 1.5   | <ul> <li>Bullets</li> <li>Wingdings character number 39 (<sup>8</sup>) (MSO)/Wingdings character number U+F027 (LO) applied ✓</li> <li>Bullet position aligned at 3 cm from the left margin ✓</li> <li>(Notes to marker:</li> <li>Ignore if the text is not indented.</li> <li>Accept if the indenting appears on the ruler.)</li> </ul>                                                                                                    | 1 1                   |                | 2            |                   |  |
| 1.6   | <ul> <li>Page numbers</li> <li>Automatic page numbering inserted in the footer ✓</li> <li>Section break is inserted before the page containing '1. Victoria Falls, Zambia' ✓</li> <li>Previous pages (cover page, TOC page) not numbered ✓</li> <li>Numbering starts as page 1 after the Table of Contents page ✓</li> <li>Even page numbers aligned on the right ✓</li> <li>Odd page numbers aligned on the left ✓</li> <li>(Notes to marker:</li> <li>Alignment must be used as opposed to being 'placed' on the left or right. Accept if odd and even was swopped.</li> <li>If cover page was not added, accept 'Different first page'.</li> <li>Do not award the third mark if no page numbers were added.</li> <li>Award one mark if 'Different odd and even' was checked'.)</li> </ul> | 1 1 1 1 1             |                | 6            |                   |  |

|             |  |  |  |  | _ | _ |  |  |
|-------------|--|--|--|--|---|---|--|--|
| EXAMINATION |  |  |  |  |   |   |  |  |
| NUMBER      |  |  |  |  |   |   |  |  |

|      | Watermark text: 'Ace Travel" added on any page ✓  Total for QUESTION 1                                                                                                    | 1   | l3 | 80] |  |
|------|----------------------------------------------------------------------------------------------------|-----|----|-----|--|
| 1.14 | Watermark                                                                                                    | _   | ,  | 1   |  |
| 1.13 | <ul> <li>Table of Figures/Illustration index</li> <li>Automatic Table of Figures (MSO)/Illustration Index (LO) has been inserted ✓</li> </ul>                                                 | 1   |    | 1   |  |
|      | (Note to marker: Award the second mark only if a caption has been used.)                                                                                                    |     |    |     |  |
| 1.12 | <ul> <li>Caption</li> <li>Caption field inserted ✓</li> <li>Caption position: above the image ✓</li> </ul>                                                                                    | 1   | 2  | 2   |  |
|      | <ul> <li>(Notes to marker:</li> <li>Award the mark for the icon/button even if it appears in a different location.</li> <li>Do not accept an AutoShape.)</li> </ul>                           |     |    |     |  |
| 1.11 | <ul> <li>Integration</li> <li>Spreadsheet '1Visitors_Besoekers' ✓</li> <li>Displayed as an icon (MSO)/button (LO) ✓</li> </ul>                                                                | 1 1 |    | 2   |  |
|      | <ul> <li>(Notes to marker:</li> <li>Heading must appear in the Table of Contents for the second mark.</li> <li>Note also that the page numbers will have changed.)</li> </ul>                 |     |    |     |  |
| 1.10 | <ul> <li>Headings and Table of Contents</li> <li>'FormatHeading' or Heading 1 style applied to the heading '5. Mount Kenya, Kenya' ✓</li> <li>Table of Contents has been updated ✓</li> </ul> | 1   | 2  | 2   |  |
| 1.9  | Bookmark  • 'Summit' bookmark deleted ✓                                                                                                    | 1   | ,  | 1   |  |
| 1.8  | <ul><li>Widow/Orphan control</li><li>Widow/Orphan control applied to paragraph ✓</li></ul>                                                                                                    | 1   |    | 1   |  |
|      | (Note to marker: Accept the hyperlink on any one of the two 'Trekking Precautions' text.)                                                                                                    |     |    |     |  |
| 1.7  | Bookmark  • Hyperlink created ✓  • Link to the 'Precautions' bookmark ✓                                                                                                    | 1 1 | 2  | 2   |  |

| •  | •   |      |       | •    |       |      |       |
|----|-----|------|-------|------|-------|------|-------|
| ١S | C - | Memo | randu | m/Ma | rkina | Guid | lelin |

| EXAMINATION |  |  |  |  |  |  |  |
|-------------|--|--|--|--|--|--|--|
| NUMBER      |  |  |  |  |  |  |  |

QUESTION 2 File names: 2Questionnaire Vraelys, 2Temp

Total Q2: 20

| QUE3 | TION 2 File names: 2Questionnaire_Vraelys, 2Te                                                                                                    | emp         |                |      | Total Q2: 20      |  |  |  |
|------|----------------------------------------------------------------------------------------------------|-------------|----------------|------|-------------------|--|--|--|
| No   | Criteria                                                                                                    | N           | /laxim<br>Marl |      | Candidate<br>Mark |  |  |  |
| 2.1  | Comment  • Comment deleted ✓                                                                                                    | 1           |                | 1    |                   |  |  |  |
| 2.2  | <ul> <li>Character spacing</li> <li>Character spacing of heading 'Ace Travel' expanded by 4 pt ✓</li> <li>Scale for character spacing of heading 'Ace Travel' set to 120% ✓</li> </ul>                                                                                                    | 1           |                | 2    |                   |  |  |  |
| 2.3  | <ul> <li>Track changes</li> <li>Track change of Author accepted ✓ ('r' inserted in Tou<u>r</u>)</li> <li>Text change of Assistant rejected ✓ ('/s' rejected in Full Name/s)</li> </ul>                                                                                                    | 1           |                | 2    |                   |  |  |  |
| 2.4  | <ul> <li>Text form field: Date of Birth</li> <li>Text form field set to Date format ✓</li> <li>Date format set to yyyy-MM-dd or YYYY-MM-DD ✓</li> <li>Help message displayed 'yyyy-MM-dd' or 'YYYY-MM-DD' on status bar ✓</li> <li>(Notes to marker:</li> <li>Accept either yyyy-MM-dd or YYYY-MM-DD.</li> <li>Do not accept yyyy/MM/dd or yyyy MM dd.</li> <li>Accept any help message.)</li> </ul> | 1 1 1       |                | 3    |                   |  |  |  |
| 2.5  | <ul> <li>Combo box</li> <li>Any combo box inserted ✓</li> <li>Items inserted: Vegetarian, White meat, Red meat ✓</li> <li>(Notes to marker:</li> <li>Accept if only one option is inserted.</li> <li>Ignore any default text.</li> <li>Accept a drop-down form field.)</li> </ul>                                                                                                    | 1 1         |                | 2    |                   |  |  |  |
| 2.6  | <ul> <li>Check box and Tabs</li> <li>Left or right tab set at 8 cm ✓ dotted leader tab ✓</li> <li>Tabs applied correctly to at least one option ✓</li> <li>Check box form field inserted next to 'Victoria Falls, Zambia' ✓</li> <li>Default value of first check box set to checked ✓</li> </ul>                                                                                                    | 2<br>1<br>1 |                | 5    |                   |  |  |  |
| 2.7  | <ul> <li>Image</li> <li>Wrapping set to any format except in line with text ✓</li> <li>Image resized to height and width at 4 cm ✓</li> <li>Image moved not copied ✓</li> <li>All four images grouped as 1 image ✓</li> </ul>                                                                                                    | 1<br>1<br>1 |                | 4    |                   |  |  |  |
| 2.8  | Template  ■ Document saved as template .dotx/.ott/.dot etc. ✓  Tatal for OUESTION 2                                                                                                    | 1           |                | 1    |                   |  |  |  |
|      | Total for QUESTION 2                                                                                                    |             |                | [20] |                   |  |  |  |

| EXAMINATION |  |  |  |  |  |  |  |
|-------------|--|--|--|--|--|--|--|
| NUMBER      |  |  |  |  |  |  |  |

QUESTION 3 File names: 3Clients\_Kliënte, 3Draw\_Trekking

Total Q3: 31

- Mark the questions from the formulae and not the values/answers in the cell.
- Check against candidate's actual work (Cell references may differ, depending on the candidate's response).
- Candidate may use multiple formulae or cells as 'building blocks' to reach answers.
- Named ranges can be used instead of cell references.

| No     | Criteria                                                                                                    | N     | /laxim<br>Marl |   | Candidate<br>Mark |
|--------|----------------------------------------------------------------------------------------------------|-------|----------------|---|-------------------|
| Client | s_Kliënte worksheet                                                                                                    |       |                |   |                   |
| 3.1.1  | Row 1:  • Text in row 1 text is centred ✓                                                                                                    | 1     |                | 1 |                   |
| 3.1.2  | Cell A3:  • Contents of cell A3 wrapped ✓                                                                                                    | 1     |                | 1 |                   |
| 3.2    | Cell B5: = YEAR(TODAY()) - YEAR(A5)  • YEAR ✓ (TODAY()) ✓  • -YEAR(A5) ✓  • Format set to General or Number ✓  OR B5:= ROUNDDOWN((TODAY()-A5)/365,0)  • ROUNDDOWN(,0) ✓  • TODAY() -A5) ✓  • /365 or 365.25 ✓  • Format set to General or Number ✓  OR B5:= ROUNDDOWN((NOW()-A5)/365,0)  • ROUNDDOWN((NOW()-A5)/365,0)  • ROUNDDOWN(,0) ✓  • NOW() -A5) ✓  • /365 or 365.25 ✓  • Format set to General or Number ✓  (Notes to marker:  • Accept TRUNC and INT instead of ROUNDDOWN.  • Accept =ROUNDDOWN(YEARFRAC(TODAY(),A5,3),0).) | 2 1 1 |                | 4 |                   |
| 3.3    | Cell C4:  =CONCATENATE(LEFT(E4,2),LEN(D4))  • CONCATENATE function ✓  • LEFT ✓ (E4, 2) ✓  • LEN(D4) ✓  OR  =LEFT(E4,2)&LEN(D4)  • LEFT ✓ (E4,2) ✓ & ✓ LEN(D4) ✓  OR  =MID(E4,1,2)&LEN(D4)  • MID ✓ (E4,1,2) ✓ & ✓ LEN(D4) ✓                                                                                                    | 1 2 1 |                | 4 |                   |

y/P1 6 NSC – Memorandum/Marking Guideline

| EXAMINATION |  |  |  |  |  |  |  |
|-------------|--|--|--|--|--|--|--|
| NUMBER      |  |  |  |  |  |  |  |

| 3.4 | <ul> <li>Conditional formatting in Column I:</li> <li>Conditional formatting has been applied to column I ✓</li> <li>2-colour scale applied ✓</li> <li>Minimum and maximum value colours have been changed ✓</li> <li>(Notes to marker:</li> <li>Default setting in MSO is orange and yellow.</li> <li>Default setting in LO is red and blue.</li> <li>No marks awarded if conditional formatting has not been applied.)</li> </ul> | 1 1 1 | 3 |  |
|-----|----------------------------------------------------------------------------------------------------|-------|---|--|
| 3.5 | Cell J20:<br>=IF(B20>60,"Pensioner",IF(B20>=12,"Adult","Child"))<br>OR                                                                                                    |       | 4 |  |
|     | =IF(B20>=61,"Pensioner",IF(B20>11,"Adult","Child"))                                                                                                    |       |   |  |
|     | OR<br>=IF(B20>60,"Pensioner",IF(AND(B20>=12,B20<=60),<br>"Adult","Child"))                                                                                                    |       |   |  |
|     | OR<br>=IF(B20>=61,"Pensioner",IF(AND(B20>11,B20<61),<br>"Adult","Child"))                                                                                                    |       |   |  |
|     | OR<br>=IF(B20<12,"Child",IF(B20<=60,"Adult","Pensioner"))                                                                                                    |       |   |  |
|     | OR<br>=IF(B20<=11,"Child",IF(B20<=60,"Adult","Pensioner"))                                                                                                    |       |   |  |
|     | OR<br>=IF(B20>60,"Pensioner",IF(B20<12,"Child","Adult"))                                                                                                    |       |   |  |
|     | Nested IF-syntax is correctly used ✓                                                                                                    | 1     |   |  |
|     | <ul> <li>Condition &lt;=11 OR &lt;12 and value "Child" ✓</li> <li>Condition &gt;=12 and &lt;=60 OR &gt;11 AND &lt;=60 and value</li> </ul>                                                                                                    | 1     |   |  |
|     | "Adult" ✓ • Condition >60 OR >=61 and value "Pensioner" ✓                                                                                                    | 1     |   |  |
|     | (Note to marker: There are many alternative answers, one of which could be a VLOOKUP. Evaluate the candidates answer against the bulleted options.)                                                                                                    |       |   |  |
| 3.6 | Cell M8:<br>=SUM(G4:G53)                                                                                                    |       | 2 |  |
|     | <ul> <li>SUM function ✓</li> <li>Range: G4:G53 ✓</li> </ul>                                                                                                    | 1     |   |  |
|     | 1                                                                                                    |       |   |  |

DBE/November 2014

| EXAMINATION |  |  |  |  |  |  |  |
|-------------|--|--|--|--|--|--|--|
| NIIMRED     |  |  |  |  |  |  |  |

| 3.7     | Cell M9:  =COUNTIF(H4:H53,"False")  • COUNTIF function ✓  • Range: (H4:H53) ✓  • Criteria: "False" ✓  OR  =COUNTIF(H4:H53,"<>True") OR  =COUNTIF(H4:H55," <true") "<="" (h4:h53)="" countif="" criteria:="" function="" range:="" •="" ✓="">True" ✓  (Note to marker: Accept True or False with or without quotation marks.)</true")>                                                                                                    | 1 1 1            |   | 3    |   |
|---------|----------------------------------------------------------------------------------------------------|------------------|---|------|---|
| Travell | ers_Reisigers worksheet                                                                                                    |                  |   |      |   |
| 3.8     | <ul> <li>Graph</li> <li>Pie chart/graph inserted ✓</li> <li>Correct data series selected: =Clients!L11:M13 ✓</li> <li>Chart title inserted besides the default ✓</li> <li>Correct percentages displayed for each category ✓</li> <li>Category (Adults/Volwassenes) with the highest percentage filled with 3Airplane_Vliegtuig image ✓</li> <li>The chart appears in the sheet named 'Travellers_Reisigers' ✓</li> <li>(Note to marker: Also accept if the chart/graph has been copied to sheet named 'Travellers_Reisigers'.)</li> </ul>                                                                                                    | 1<br>1<br>1<br>1 |   | 6    |   |
| Draw_1  | Frekking worksheet                                                                                                    |                  |   |      |   |
| 3.9     | <ul> <li>Cell G1:</li> <li>Data from text file 3Draw_Trekking combined with the worksheet Draw_Trekking ✓</li> <li>Only Male clients extracted ✓</li> <li>Clients that have &gt;= 200 extracted ✓</li> <li>(Notes to marker:</li> <li>19 records expected if both criteria are met – award all three marks.</li> <li>If 26 records only male extracted – award the first two marks.</li> <li>If 40 records only &gt;=200 extracted – award the first and last marks.</li> <li>Candidates may first sort by gender and delete all female records and then sort by lucky draw points and delete all records less than 200.</li> <li>OR Candidates may sort according to two rules, first gender and then points.</li> <li>OR Candidates may use filter to obtain the answer.</li> <li>Accept any suitable method to obtain the answer.)</li> </ul> Total for QUESTION 3 | 1 1 1            |   | 3    |   |
|         | TOTAL TOT QUESTION 3                                                                                                    |                  | 1 | [31] | İ |

| EXAMINATION |  |  |  |  |  |  |  |
|-------------|--|--|--|--|--|--|--|
| NUMBER      |  |  |  |  |  |  |  |

QUESTION 4 File name: 4Book\_Bespreek Total Q4: 19

- Mark the questions from the formulae and not the values/answers in the cell.
- Check against candidate's actual work (Cell references may differ, depending on the candidate's response).
- Candidate may use multiple formulae or cells as 'building blocks' to answers.
- Named ranges can be used instead of cell references.

| No    | Criteria                                                                                                    | N                | /laxim<br>Marl |   | Candidate<br>Mark |
|-------|----------------------------------------------------------------------------------------------------|------------------|----------------|---|-------------------|
| Booki | ngs_Besprekings worksheet                                                                                                    |                  |                |   |                   |
| 4.1   | Cell F4:<br>• =E4 ✓- D4 ✓                                                                                                    | 2                |                | 2 |                   |
|       | OR<br>=E4 - D4 +1<br>• E4 ✓<br>• - D4 + 1 ✓                                                                                                    |                  |                |   |                   |
|       | OR<br>=DAYS360(D4,E4)                                                                                                    |                  |                |   |                   |
| 4.2   | Cell G5:  • =F5 ✓ * L5 ✓ OR =PRODUCT(F5,L5)                                                                                                    | 2                |                | 2 |                   |
| 4.3   | Cell H6:<br>=VLOOKUP(J6,'Levy_Heffing'!\$A\$2:\$C\$28,M6+1)                                                                                                    |                  |                | 4 |                   |
|       | <ul> <li>LOOKUP Value: J6 ✓</li> <li>Table array: 'Levy_Heffing'!\$A\$2:\$C\$28 ✓ OR Table array: 'Levy_Heffing'!\$A\$1:\$C\$28)</li> <li>Absolute cell reference ✓</li> <li>Column index number: M6 +1 ✓</li> </ul> | 1<br>1<br>1<br>1 |                |   |                   |
|       | OR<br>=IF(M6=1,(VLOOKUP(J6,Levy_Heffing!\$A\$2:\$C\$28,2)),<br>(VLOOKUP(J6,Levy_Heffing!\$A\$2:\$C\$28,3)))                                                                                                    |                  |                |   |                   |
|       | <ul> <li>IF (M6=1 ✓,</li> <li>(VLOOKUP(J6 ✓,Levy_Heffing!\$A\$2:\$C\$28,2)),</li> <li>(VLOOKUP(J6,Levy_Heffing!\$A\$2:\$C\$28,3) ✓))</li> <li>Absolute cell reference ✓</li> </ul>                                   |                  |                |   |                   |
|       | OR<br>=VLOOKUP(J6,Levy_heffing!\$A\$2:\$C\$28,IF(M6=1,2,3))                                                                                                    |                  |                |   |                   |
|       | (Note to marker: Absolute cell referencing must be used.)                                                                                                    |                  |                |   |                   |

Computer Applications Technology/P1 9
NSC – Memorandum/Marking Guideline

| EXAMINATION |  |  |  |  |  |  |  |
|-------------|--|--|--|--|--|--|--|
| NUMBER      |  |  |  |  |  |  |  |

| 4.4 | Cell I10: =IF(LEFT(A10,1)="X",TRUE,FALSE)                                                                            |     | 5     |  |
|-----|----------------------------------------------------------------------------------------------------|-----|-------|--|
|     | IF function   ✓                                                                                                    | 1   |       |  |
|     | LEFT function ✓                                                                                                    | 1   |       |  |
|     | • Correct range and parameters (A10,1)="X" ✓                                                                         | 1   |       |  |
|     | <ul> <li>TRUE displayed if international hotel/lodge ✓</li> <li>FALSE displayed if domestic hotel/lodge ✓</li> </ul> | 1   |       |  |
|     |                                                                                                    | 1   |       |  |
|     | OR                                                                                                    |     |       |  |
|     | =IF(MID(A10,1,1)="X",TRUE,FALSE)  • IF function ✓                                                                    |     |       |  |
|     | MID function ✓                                                                                                    |     |       |  |
|     | <ul> <li>Correct range and parameters (A10,1,1)="X" ✓</li> </ul>                                                     |     |       |  |
|     | TRUE displayed if international hotel/lodge ✓                                                                        |     |       |  |
|     | <ul> <li>FALSE displayed if domestic hotel/lodge ✓</li> </ul>                                                        |     |       |  |
|     | OR                                                                                                    |     |       |  |
|     | =IF(MID(A10,1,1)="D",FALSE,TRUE)                                                                                     |     |       |  |
|     | IF function ✓                                                                                                    |     |       |  |
|     | MID function ✓     (A4A 44)   B   (                                                                                  |     |       |  |
|     | • Correct range and parameters (A10,1,1)="D" ✓                                                                       |     |       |  |
|     | TRUE displayed if international hotel/lodge ✓     EALSE displayed if demostic hotel/lodge ✓                          |     |       |  |
|     | FALSE displayed if domestic hotel/lodge ✓                                                                            |     |       |  |
|     | OR                                                                                                    |     |       |  |
|     | =IF(LEFT(A10,1)="D",FALSE,TRUE)  • IF function ✓                                                                     |     |       |  |
|     | LEFT function ✓                                                                                                    |     |       |  |
|     | Correct range and parameters (A10,1)="D" ✓                                                                           |     |       |  |
|     | TRUE displayed if international hotel/lodge ✓                                                                        |     |       |  |
|     | <ul> <li>FALSE displayed if domestic hotel/lodge ✓</li> </ul>                                                        |     |       |  |
|     | OR                                                                                                    |     |       |  |
|     | =IF(A10>"X","TRUE","FALSE")                                                                                          |     |       |  |
|     | OR                                                                                                    |     |       |  |
|     | =IF(A10="X*","TRUE","FALSE")                                                                                         |     |       |  |
|     | (Notes to marker:                                                                                                    |     |       |  |
|     | Accept if column K was used i.e. K10="South Africa".                                                                 |     |       |  |
|     | Accept any other suitable method to obtain the answer.                                                               |     |       |  |
|     | Accept True or False with or without quotation marks  Accept any posted if function that yields the correct result.  |     |       |  |
|     | Accept any nested if function that yields the correct result when copied down.)                                      |     |       |  |
| 4.5 | Cell O7: =SMALL(L4:L54,3)                                                                                            |     | 2     |  |
|     | • SMALL function ✓                                                                                                   | 1   | <br>_ |  |
|     | Correct range and parameters (L4:L54,3) ✓                                                                            | 1   |       |  |
| 4.6 | Cell O10: =SUMIF(K4:K54,"Kenya",F4:F54)                                                                              |     | 4     |  |
|     | SUMIF function ✓                                                                                                    | 1   |       |  |
|     | Criteria range: (K4:K54)   ✓                                                                                         | 1   |       |  |
|     | Criteria: Kenya ✓                                                                                                    | 1 1 |       |  |
|     | • Sum range: (F4:F54) ✓                                                                                              |     |       |  |
|     | OR<br>=SUMIFS(F4:F54,K4:K54,"Kenya")                                                                                 |     |       |  |
|     |                                                                                                    | -   | [40]  |  |
|     | Total for QUESTION 4                                                                                                 |     | [19]  |  |

| P1     | 10                      |
|--------|-------------------------|
| SC - M | emorandum/Marking Guide |

| EXAMINATION |  |  |  |  |  |  |  |
|-------------|--|--|--|--|--|--|--|
| NUMBER      |  |  |  |  |  |  |  |

QUESTION 5 File name: 5Ace Total Q5: 40

| No     | Criteria                                                                                                    | N     | laxim<br>Marl |   | Candidate<br>Mark |
|--------|----------------------------------------------------------------------------------------------------|-------|---------------|---|-------------------|
| Table: | Clients_Kliënte                                                                                                    |       |               |   |                   |
| 5.1.1  | Field: Name_Naam  • Field size 40 ✓                                                                                                    | 1     |               | 1 |                   |
| 5.1.2  | Field: ID_ID  • Set as primary key ✓                                                                                                    | 1     |               | 1 |                   |
|        | (Note to marker: Accept CellNumber_Selnommer field.)                                                                                                    |       |               |   |                   |
| 5.1.3  | <ul> <li>Field: International_Internasionaal</li> <li>Data type changed to Yes/No ✓</li> </ul>                                                                                                    | 1     |               | 3 |                   |
|        | Field: Notes_Notas  ■ Data type changed to Memo/Attachment/Long Text/OLE Object ✓                                                                                                    | 1     |               |   |                   |
|        | Field: Grading_Gradering  ■ Data type changed to Number ✓                                                                                                    | 1     |               |   |                   |
| 5.1.4  | Field: Birthdate_Geboortedatum                                                                                                    |       |               | 5 |                   |
|        | Required property  Set to Yes ✓                                                                                                    | 1     |               |   |                   |
|        | Format     Set to Medium Date ✓                                                                                                    | 1     |               |   |                   |
|        | • Validation Rule <= ✓ Now() ✓                                                                                                    | 2     |               |   |                   |
|        | OR<br><= Today()<br>OR<br><=Date()                                                                                                    |       |               |   |                   |
|        | Validation text     'Do not enter a date later than today' ✓                                                                                                    | 1     |               |   |                   |
|        | <ul> <li>(Notes to marker:</li> <li>Accept date format of dd-MM-yy</li> <li>Accept any appropriate message referring to the current date that should be used.</li> <li>Accept if candidates used &lt;=#2014/10/20#.)</li> </ul> |       |               |   |                   |
| 5.1.5  | Field: CellNumber_Selnommer                                                                                                    |       |               | 3 |                   |
|        | Input Mask: 000 000 0000 will appear as 000\ 000\ 0000 or 000" "000" "0000                                                                                                    |       |               |   |                   |
|        | <ul> <li>Correct character 0 ✓</li> <li>One or two spaces correctly placed ✓</li> <li>Ten valid placeholders ✓</li> </ul>                                                                                                    | 1 1 1 |               |   |                   |

y/P1 11 NSC – Memorandum/Marking Guideline

| EXAMINATION |  |  |  |  |  |  |  |
|-------------|--|--|--|--|--|--|--|
| NUMBER      |  |  |  |  |  |  |  |

| Form:  | frm5_2                                                                                                    |             |   |   |  |
|--------|----------------------------------------------------------------------------------------------------|-------------|---|---|--|
| 5.2    | <ul> <li>Font colour of the text in the form header is a shade of orange ✓</li> <li>Format of Rate_Tarief field changed to currency ✓</li> <li>Combo box added in details section ✓</li> <li>Control source: Country ✓</li> <li>Row Source: 'Kenya', 'Namibia',' South Africa', 'Tanzania' and 'Zambia' ✓</li> <li>Suitable label added ✓</li> <li>(Notes to marker: <ul> <li>Accept any currency.</li> <li>Ignore duplicates in values of combo box.</li> <li>Accept list box.)</li> </ul> </li> </ul>                                                                                                    | 1 1 1 1 1 1 |   | 6 |  |
| Query: | qry5_3                                                                                                    | •           | l |   |  |
| 5.3    | <ul> <li>HotelGrading_HotelGradering criteria: 9 ✓</li> <li>HotelsLodges_HotelleLodges criteria: Like "S ✓ * ✓"</li> <li>(Notes to marker:</li> <li>2 records expected.</li> <li>Accept Between "S" and "T".)</li> </ul>                                                                                                    | 1 2         |   | 3 |  |
| Query: | qry5_4                                                                                                    |             | I |   |  |
| 5.4    | <ul> <li>DateIn_DatumIn criteria: &gt;=#2014/10/01# or Between #2014/10/01# and #2014/10/31# OR Month([DateIn_DatumIn])=10 OR &gt;=#2014/10/01# And &lt;=#2014/10/31# ✓</li> <li>DateOut_DatumUit criteria: &lt;=#2014/10/31# OR Between #2014/10/01# and #2014/10/31# OR Month([DateOut_DatumUit])=10 OR &gt;=#2014/10/01# And &lt;=#2014/10/31# ✓</li> <li>Calculated field is Tot: [Charges_Koste] + [Levy_Heffing] Calculated field name: Tot ✓ Two fields used correctly ✓ Addition ✓</li> <li>Only ClientName_KliëntNaam, HotelsLodges_HotelleLodges, DateIn_DatumIn, DateOut_DatumUit fields are displayed ✓</li> <li>(Notes to marker:</li> </ul> | 1 1 1 1 1   |   | 6 |  |
|        | <ul> <li>(Notes to marker:</li> <li>12 records expected.</li> <li>Date format could differ due to Regional settings.</li> <li>Accept any date range that incorporates the month of October. E.g. Like "*/10/*".</li> <li>Accept the use of the month function as an additional field or as criteria.</li> </ul>                                                                                                    |             |   |   |  |

Computer Applications Technology/P1 12

NSC – Memorandum/Marking Guideline

| EXAMINATION |  |  |  |  |  |  |  |
|-------------|--|--|--|--|--|--|--|
| NUMBER      |  |  |  |  |  |  |  |

| Query: | qry5_5                                                                                                    |             |      |  |
|--------|----------------------------------------------------------------------------------------------------|-------------|------|--|
| 5.5    | <ul> <li>HotelsLodges_HotelleLodges field: Sorted ascending ✓</li> <li>Country_Land field criteria: NOT "Tanzania" OR </li> <li>"Tanzania" ✓</li> <li>Rate_Tarief field criteria: &gt;=5000 ✓ and ✓ &lt;=7000 ✓</li> <li>OR Between 5000 and 7000</li> <li>OR &gt;4999 and &lt;7001</li> <li>Only HotelsLodges_HotelleLodges, Country_Land and Rate_Tarief fields displayed ✓</li> <li>(Note to marker: 6 records expected.)</li> </ul> | 1 1 3       | 6    |  |
| Report | : rpt5_6                                                                                                    |             |      |  |
| 5.6    | <ul> <li>Landscape orientation ✓</li> <li>Report shows only ClientSurname_KliëntVan,         HotelsLodges_HotelleLodges, Country_Land and         Days_Dae fields ✓</li> <li>Report firstly grouped according to Country_Land ✓</li> <li>Report secondly grouped by HotelsLodges_HotelleLodges         ✓</li> <li>Function in HotelsLodges_HotelleLodges group         footer/group header ✓         =sum([Days_Dae]) ✓</li> </ul>      | 1 1 1 1 1 1 | 6    |  |
| _      | Total for QUESTION 5                                                                                                    |             | [40] |  |

| NSC - | Memoran | dum/Mar | kina ( | Suideline      |
|-------|---------|---------|--------|----------------|
|       |         | aa,a.   | 9 、    | <i>-</i> a.a.c |

| EXAMINATION |  |  |  |  |  |  |  |
|-------------|--|--|--|--|--|--|--|
| NUMBER      |  |  |  |  |  |  |  |

QUESTION 6 File name: 6Serengeti Total Q6: 20

- This question should be marked from the browser as far as possible, unless otherwise indicated or if it cannot be seen on the browser.
- A maximum of 1 mark will be deducted if one or more closing tags are omitted.
- The code of the candidates who use a word processor will contain additional unnecessary tags. Markers will need to work through the code to check for the answers provided below.

| No    | Criteria                                                                                                    | N      | /laxim<br>Marl |   | Candidate<br>Mark |
|-------|----------------------------------------------------------------------------------------------------|--------|----------------|---|-------------------|
| 6.1   | Title <title>Serengeti Information</title>                                                                                                    |        |                | 2 |                   |
|       | <ul> <li>Title tags ✓</li> <li>Applied to the correct text 'Serengeti Information' ✓</li> </ul>                                                                         | 1<br>1 |                |   |                   |
| 6.2   | Alignment and Font Colour <h1 align="Center"><font color="red">Serengeti National Park</font></h1>                                                                      |        |                | 2 |                   |
|       | <ul> <li>'Serengeti National Park' centred ✓         align="center"</li> <li>'Serengeti National Park' font colour changed to red ✓         font color="red"</li> </ul> | 1      |                |   |                   |
| 6.3.1 | Image  • <img src="6SerengetiPark ✓  • .jpg" ✓=""/>                                                                                                    | 1      |                | 2 |                   |
|       | (Note to marker: Mark this from the HTML code.)                                                                                                    |        |                |   |                   |
| 6.3.2 | Height and Width  • width="200" ✓ height="180" ✓                                                                                                    | 2      |                | 2 |                   |
|       | <ul> <li>(Notes to marker:</li> <li>Mark this from the HTML code.</li> <li>Ignore if the values are swopped.)</li> </ul>                                                |        |                |   |                   |
| 6.4   | Bulleted list <ul> <li><li>About the Serengeti</li> <li>Serengeti Facts</li> </li></ul>                                                                                 |        |                | 2 |                   |
|       | <ul> <li>The text 'About the Serengeti, Serengeti Facts' appears in a bulleted list ✓</li> <li>Two list tags/items ✓</li> </ul>                                         | 1      |                |   |                   |
|       | (Note to marker: Allocate mark if at least one item appears in the list.)                                                                                               |        |                |   |                   |

Computer Applications Technology/P1 14
NSC – Memorandum/Marking Guideline

| EXAMINATION |  |  |  |  |  |  |  |
|-------------|--|--|--|--|--|--|--|
| NUMBER      |  |  |  |  |  |  |  |

| 6.5 | Link                                                                 |     |   | 3    |   |
|-----|----------------------------------------------------------------------|-----|---|------|---|
| 0.5 | • <a href="✓&lt;/td"><td>1</td><td></td><td>5</td><td></td></a>      | 1   |   | 5    |   |
|     | • "#Contact" √>                                                      | 1 1 |   |      |   |
|     | • Contact us √                                                       | 1   |   |      |   |
|     | E E 100 E 100 E 100 E                                                |     |   |      |   |
| 6.6 | Paragraph from Info_Inligting document                               |     |   | 2    |   |
|     | <ul> <li>Text copied from document ✓</li> </ul>                      | 1   |   |      |   |
|     | <ul> <li>Placed as third paragraph ✓</li> </ul>                      | 1   |   |      |   |
| 6.7 | Table                                                                |     |   | 4    |   |
| 0.7 | <pre></pre>                                                          |     |   | 7    |   |
|     |                                                                      |     |   |      |   |
|     | <                                                                    |     |   |      |   |
|     | <h2>Serengeti Facts</h2>                                             |     |   |      |   |
|     |                                                                      |     |   |      |   |
|     | <                                                                    |     |   |      |   |
|     | Country Tanzania                                                     |     |   |      |   |
|     | Coordinates 17.9233S, 25.856E                                        |     |   |      |   |
|     | Plain 5 km                                                           |     |   |      |   |
|     | Water Course Olduvai                                                 |     |   |      |   |
|     |                                                                      |     |   |      |   |
|     | UNESCO World Heritage Site1989                                       |     |   |      |   |
|     |                                                                      |     |   |      |   |
|     |                                                                      |     |   |      |   |
|     |                                                                      |     |   |      |   |
|     |                                                                      |     |   |      |   |
|     | <h2><a name="Contact">Contact Details</a></h2>                       |     |   |      |   |
|     |                                                                      |     |   |      |   |
|     |                                                                      |     |   |      |   |
|     | <                                                                    |     |   |      |   |
|     | Tel: 997 521 8547                                                    |     |   |      |   |
|     | Fax: 998 521 8547                                                    |     |   |      |   |
|     | Email: serengeti@africa.com                                          |     |   |      |   |
|     |                                                                      |     |   |      |   |
|     |                                                                      |     |   |      |   |
|     |                                                                      |     |   |      |   |
|     |                                                                      |     |   |      |   |
|     | <ul> <li>The table consists of two rows and two columns ✓</li> </ul> | 1   |   |      |   |
|     | <ul> <li>Only headings appear in column 1 ✓</li> </ul>               | 1   |   |      |   |
|     | <ul> <li>Data/information appears in column 2 ✓</li> </ul>           | 1   |   |      |   |
|     | Border thickness set to 2 ✓                                          | 1   |   |      |   |
|     | DOTAGE UNIONEIGOS SELLO Z *                                          |     |   |      |   |
|     | (Note to marker: Mark this question from HTML code.)                 |     |   |      |   |
| 6.8 | Comment                                                              |     |   | 1    |   |
| 5.5 | Examination Number                                                   |     |   | '    |   |
|     |                                                                      |     |   |      |   |
|     | <ul> <li>Examination number appears as a comment ✓</li> </ul>        | 1   |   |      |   |
|     |                                                                      |     |   |      |   |
|     | (Notes to marker:                                                    |     |   |      |   |
|     | Mark this question from HTML code.                                   |     |   |      |   |
|     | Accept any text in the comment.)                                     |     |   |      |   |
|     | Closing tag(s) omitted                                               | -1  |   |      |   |
|     | Closing tag(s) Chilited                                              | -1  |   |      |   |
|     | Total for QUESTION 6                                                 |     |   | [20] |   |
| L   | I.                                                                   |     | ı |      | 1 |

|             | _ | _ | _ | _ | _ | _ | _ | _ | _ | _ | _ | _ | _ |
|-------------|---|---|---|---|---|---|---|---|---|---|---|---|---|
| EXAMINATION |   |   |   |   |   |   |   |   |   |   |   |   |   |
| NUMBER      |   |   |   |   |   |   |   |   |   |   |   |   |   |

**QUESTION 7 Total Q7: 20** 

## File names: 7Top10, 7Convert\_Verander, 7TouristsSA\_ToeristeSA, 7Attract\_Besiens, 7Merge\_Saamvoeg, and 7MData\_MData

| No      | Criteria                                                                                                    | N | Maximum<br>Mark | Candidate<br>Mark |
|---------|----------------------------------------------------------------------------------------------------|---|-----------------|-------------------|
| 7Top10  | 0                                                                                                    |   |                 |                   |
| 7.1     | <ul> <li>Author property</li> <li>Author property changed to examination number ✓</li> </ul>                                                                                                    | 1 | 1               |                   |
|         | (Note to marker: Accept the word 'examination number'.)                                                                                                    |   |                 |                   |
| 7Conv   | ert_Verander                                                                                                    |   |                 |                   |
| 7.2     | Convert to web page  • 7Convert_Verander saved as a single web page ✓                                                                                                    | 1 | 1               |                   |
|         | (Note to marker: Accept any of .mhtml, .mht, .html, .xhtml extensions.)                                                                                                    |   |                 |                   |
| 7Grapl  | nSA_GrafiekSA                                                                                                    |   |                 |                   |
| 7.3     | Edit graph/chart  ■ Data range extended to A2:C13 ✓  ■ Graph/chart changed to 3-D Line/3D-Lines ✓                                                                                                    | 1 | 2               |                   |
| 7Attrac | ct_Besiens                                                                                                    |   |                 |                   |
| 7.4.1   | Footnote  • Footnote added to the text 'How many people visit South Africa?' ✓                                                                                                    | 1 | 2               |                   |
|         | <ul> <li>Footnote reads: 'Refer to the website www.attractions.com'</li> </ul>                                                                                                    | 1 |                 |                   |
| 7.4.2   | Linked graph/chart  • Graph pasted in 7Attract_Besiens ✓  • Graph pasted as a link ✓                                                                                                    | 1 | 2               |                   |
|         | (Note to marker: Click on File, Edit links to determine if a link to the original document was created, even if the spreadsheet does not open.)                                                        |   |                 |                   |
| 7.4.3   | <ul> <li>Find and Replace</li> <li>All occurrences of the whole word 'tour' have been replaced with the word 'trip' ✓</li> <li>In a bluish font colour ✓</li> </ul>                                    | 1 | 2               |                   |
|         | <ul> <li>(Notes to marker:</li> <li>The word 'trip' appears 5 times, two should appear in blue.</li> <li>Do not allocate the first mark if the word 'tours' or 'tourism' has been changed.)</li> </ul> |   |                 |                   |

| EXAMINATION |  |  |  |  |  |  |  |
|-------------|--|--|--|--|--|--|--|
| NUMBER      |  |  |  |  |  |  |  |

| 7.4.4  | <ul> <li>appear as two column break insertions.</li> <li>Column break insertions.</li> <li>Island) ✓</li> <li>Text has been just</li> <li>(Notes to marker:</li> <li>Ignore if line is add</li> </ul>                                      | umns √<br>erted in correct<br>ified √<br>ded between c                  | position (before Robben columns. | 1 1 1         | 3 |  |
|--------|----------------------------------------------------------------------------------------------------|-------------------------------------------------------------------------|----------------------------------|---------------|---|--|
| 7Merge | _Saamvoeg, 7MData                                                                                                    |                                                                         |                                  |               |   |  |
|        | <ul> <li>not be displayed)</li> <li>International Trave</li> <li>Sorted according to in ascending order</li> <li>Name_Naam ✓ and IntTraveller_Ir</li> <li>Merge completed</li> <li>(Notes to marker:</li> <li>Expected records:</li> </ul> | eller is equal to<br>o Name_Naan<br>✓<br>ntReisiger field<br>✓ (7MData) |                                  | 1 1 1 1 1 1 1 | 7 |  |
|        | Total for QUESTION                                                                                                    | _                                                                       |                                  | [20]          |   |  |
|        |                                                                                                    |                                                                         | 180                              |               |   |  |